# VIDEO STORYTELL PROJECTS

A DIY GUIDE TO SHOOTING, EDITING, AND PRODUCING AMAZING VIDEO STORIES ON THE GO

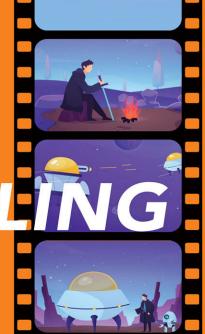

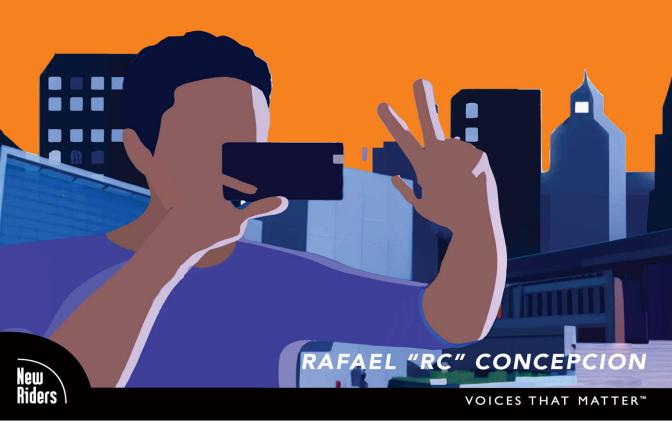

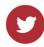

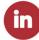

# VIDEO STORYTELLING PROJECTS

A DIY GUIDE TO SHOOTING, EDITING, AND PRODUCING AMAZING VIDEO STORIES ON THE GO

#### **Video Storytelling Projects:**

A DIY Guide to Shooting, Editing, and Producing Amazing Video Stories on the Go

Rafael "RC" Concepcion

New Riders Voices that Matter www.peachpit.com

Copyright © 2024 by Pearson Education, Inc., or its affiliates. All Rights Reserved.

New Riders is an imprint of Pearson Education, Inc.

To report errors, please send a note to errata@peachpit.com

#### Notice of Rights

This publication is protected by copyright, and permission should be obtained from the publisher prior to any prohibited reproduction, storage in a retrieval system, or transmission in any form or by any means, electronic, mechanical, photocopying, recording, or otherwise. For information regarding permissions, request forms, and the appropriate contacts within the Pearson Education Global Rights & Permissions department, please visit www.pearson.com/permissions.

#### Notice of Liability

The information in this book is distributed on an "As Is" basis, without warranty. While every precaution has been taken in the preparation of the book, neither the author nor Peachpit shall have any liability to any person or entity with respect to any loss or damage caused or alleged to be caused directly or indirectly by the instructions contained in this book or by the computer software and hardware products described in it.

#### **Trademarks**

Unless otherwise indicated herein, any third party trademarks that may appear in this work are the property of their respective owners and any references to third party trademarks, logos, or other trade dress are for demonstrative or descriptive purposes only. Such references are not intended to imply any sponsorship, endorsement, authorization, or promotion of Pearson Education, Inc., products by the owners of such marks, or any relationship between the owner and Pearson Education, Inc., or its affiliates, authors, licensees, or distributors.

Executive Editor: Laura Norman

Development Editors: Victor Gavenda and Cindy Snyder

Senior Production Editor: Tracey Croom

Copy Editor: Linda Laflamme Compositor: Bumpy Design Proofreader: Scout Festa Indexer: Valerie Haynes Perry Cover Design: Chuti Prasertsith

Interior Design: Kim Scott/Bumpy Design

ISBN-13: 978-0-13-769071-8 ISBN-10: 0-13-769071-1

\$PrintCode

This book is dedicated to Daisy Concepcion and Norman Wechsler.

From Horatio Alger to Paul Simon, dim sum to Israeli politics, Children of a Lesser God to Ernest Hemingway, I became the teacher I am under your watchful eyes and caring hearts.

I get to do all of this because of you.

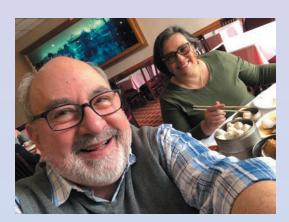

# **Table of Contents**

|           | Acknowledgments                                                                                                    | X    |
|-----------|----------------------------------------------------------------------------------------------------|------|
|           | Biography                                                                                                    | xii  |
|           | Introduction                                                                                                    | xiii |
|           | The Words (Dear Mrs. Senderoff)                                                                                                    | xvi  |
|           | Vincent Laforet on Permission to Create                                                                                                    | xxi  |
| CHAPTER 1 | The Elements of Story  Attention Capital: Spend It Wisely                                                                                                    |      |
|           | Freytag's Pyramid  Exposition  Inciting Incident  Rising Action  Climax  Falling Action  Dénouement  The Hero's Journey  Key Things to Remember About The Hero's Journey |      |
|           | Suit the Structure to Your Idea.                                                                                                    |      |
|           | The Three Pillars                                                                                                    | 12   |
|           | Story Helps Us Change How We Feel.                                                                                                    |      |
| CHAPTER 2 | How to Structure Your Story                                                                                                    | 15   |
|           | Learning a New Language                                                                                                    | 16   |
|           | Outline Your Idea: The Arc  Jasmine's Arc: An Outlining Example                                                                                                    |      |
|           | Build Your Idea: Shot Sizes                                                                                                    |      |
|           | Frame Your Idea: Look Right Here!  Composition and Framing  Shot Movements                                                                                               | 25   |
|           | Put Your Idea Together: The Sequence Ordering Your Shot Types The Benefits of Sequencing                                                                                 | 33   |

| CHAPTER 3 | Previsualizing Your Idea                       | . 35 |
|-----------|------------------------------------------------|------|
|           | Working with Intention                         | . 36 |
|           | The Shot List: Plan to Build. Build to Plan.   | . 36 |
|           | Use Google Sheets or Microsoft Excel           | . 37 |
|           | Work Horizontal                                | . 38 |
|           | Freeze Rows.                                   | . 38 |
|           | Use Dictation                                  | . 39 |
|           | Work in Different Languages                    | . 39 |
|           | Move to the Computer to Finish                 | . 40 |
|           | From Outline to Shot to Scene                  | . 41 |
|           | Organizing into Scenes and Shots               | . 41 |
|           | Shooting Out of Sequence.                      | . 42 |
|           | Scene 1, Take 5                                | . 42 |
|           | Expanding Your Lists for the Printout          | . 43 |
|           | Working with Storyboards                       | . 44 |
|           | What to Include in a Storyboard                | . 44 |
|           | Video Storyboarding à la Robert Rodriguez      | . 45 |
|           | Anatomy of a Storyboard                        | . 46 |
|           | Working with Scripts                           | . 47 |
|           | Hollywood Script vs. A/V Script                | . 47 |
|           | Common Script Elements                         | . 48 |
|           | The Day of Production                          | . 49 |
|           | Think Like a Duck                              | . 50 |
|           | Refer to a Paper Shot List                     | . 50 |
|           | Use a Clapper/Slate                            | . 50 |
|           | Stay Organized with Your Clapper and Shot List | . 51 |
|           | Log Your Footage                               | . 51 |
|           | The Payoff of Previsualization                 | . 52 |
| CHAPTER 4 | Working with Sound                             | . 53 |
|           | Capturing the Sound                            | . 54 |
|           | Polar Patterns for Sound Gathering             | . 55 |

|           | Microphones                                   | 57 |
|-----------|-----------------------------------------------|----|
|           | Lavalier Microphones                          |    |
|           | Handheld Microphones                          | 59 |
|           | Field Recorders                               | 60 |
|           | Shotgun Microphones                           | 60 |
|           | Wireless versus Wired                         | 61 |
|           | Sound Recording Tips                          | 63 |
|           | Clipping                                      | 63 |
|           | New Technology: 32-Bit Float Audio            | 64 |
|           | Room Tone.                                    | 65 |
|           | Always Have Audio Backup                      | 66 |
|           | Use Your Mobile Device Audio as a Guide Track | 66 |
| CHAPTER 5 | Working with Video                            | 69 |
|           | Some Technical Specifications for Video       | 70 |
|           | Video Resolution                              |    |
|           | Video Frame Rate                              | 71 |
|           | Lens Choice: Ultra-Wide, Wide, or Telephoto   | 73 |
|           | Using a Video Tripod                          | 76 |
|           | Tripod Construction                           | 77 |
|           | Tripod Height                                 | 77 |
|           | Ease of Adjustment                            | 77 |
|           | Lighting for Mobile Video                     | 79 |
|           | LED All the Way                               |    |
|           | Three-Point Lighting                          | 81 |
|           | On-Axis Lighting                              | 83 |
|           | What's in My Rig?                             | 84 |
|           | Camera Cage: SmallRig All-In-One Video Kit    |    |
|           | Tripod: SmallRig CT180 Video Tripod           |    |
|           | External Lenses: Moment                       |    |
|           | Sound: Zoom F2 & F3, RØDE NTG-1               | 87 |
|           | Start Small and Build Up.                     | 88 |
| CHAPTER 6 | The Importance of Dialogue                    | 89 |
|           | A Few Well-Chosen Words                       |    |
|           | Stick to the Appropriate Generation.          |    |
|           | Keep the Language Basic                       |    |
|           |                                               |    |

|           | The Four-Letter Word  Quirky Can Be Memorable      |            |
|-----------|----------------------------------------------------|------------|
|           | The Interview.                                     | 92         |
|           | Preparation Is Key                                 |            |
|           | Conducting the Interview                           |            |
|           | Technical and Logistical Concerns                  | 100        |
| CHAPTER 7 | Everything in Its Place                            | 103        |
|           | Use a Project Folder                               | 104        |
|           | Import Your Video Footage                          | 107        |
|           | Name Your Files                                    | 108        |
|           | Set Up a Premiere Pro Project                      | 110        |
|           | File Management                                    | 114        |
|           | When Files Go Missing in Your Project              | 115        |
|           | Naming Exported Files                              | 117        |
|           | Go Slow to Be Faster                               | 117        |
| CHAPTER 8 | Assembling Your Story in Adobe Premiere Pro        | 119        |
|           | A Practice Project: "The Spot It Surprise"         | 120        |
|           | Download the Sample Project's Files                | 121        |
|           | Review the Footage Folder                          | 121        |
|           | The Shot List: Your Video Storytelling Recipe      | 122        |
|           | Creating the Premiere Pro Project                  | 122        |
|           | Importing Your Footage                             | 129        |
|           | Making and Using a Bin                             |            |
|           | Changing the Project Panel View                    |            |
|           | Creating a Sequence                                |            |
|           | Previewing and Adding Footage                      |            |
|           | Opening Files in the Source Monitor                | 140        |
| CHAPTER 9 | Basic Edits: Sharpening Your Point in Premiere Pro | <b>143</b> |
|           | Using the Selection and Ripple Edit Tools          | 145        |
|           | The Selection Tool                                 | 145        |
|           | The Ripple Edit Tool                               | 147        |
|           | Exploring More Editing Tools                       | 148        |
|           | The Rolling Edit Tool                              | 148        |

|            | The Rate Stretch Tool.                                           |     |
|------------|------------------------------------------------------------------|-----|
|            | The Remix Tool                                                   |     |
|            | Using Basic Effects in Premiere Pro                              |     |
|            | Final Touches.                                                   |     |
|            | Working with Multiple Layers                                     |     |
|            | Adding Graphics to Your Video                                    |     |
|            | Adding Titles and Credits                                        | 156 |
| CHAPTER 10 | Editing: Beyond the Basics                                       | 157 |
|            | Artistic Editing Techniques in Adobe Premiere Pro                | 159 |
|            | The J-Cut and L-Cut.                                             | 159 |
|            | The Importance of B-Roll                                         | 160 |
|            | Speed Ramping Video Footage                                      |     |
|            | Fading Audio Volume for Additional Control                       |     |
|            | Duplicating Sequences                                            |     |
|            | Stabilizing Shaky Footage                                        |     |
|            | Going Beyond Premiere Pro                                        |     |
|            | Using Creative Cloud Libraries                                   |     |
|            | Using Motion Graphics Templates                                  |     |
|            | Using Adobe Media Encoder                                        | 169 |
| CHAPTER 11 | Mobile Journalism Project                                        | 171 |
|            | My Sample News Story: A 35,000-Foot Overview                     | 173 |
|            | Your News Story May Vary                                         | 173 |
|            | From Bullets to a Script                                         | 174 |
|            | Recording the Video                                              | 176 |
|            | Using a Mobile Teleprompter                                      | 177 |
|            | SOTs and Additional B-Roll                                       | 178 |
|            | Assembling the News Package in Premiere Pro                      | 181 |
|            | Set Up Your Timeline                                             | 184 |
|            | Edit Faster Using Keyboard Shortcuts                             |     |
|            | Build the Sequence                                               |     |
|            | Overlay the B-Roll                                               |     |
|            | Adjust Video Speed Using Rate Stretch                            |     |
|            | Use Motion Graphics Templates for Lower Thirds Export Your Video |     |
|            | CADOLL TOUL VIOLED                                               | 140 |

| CHAPTER 12 | Sharing Your Video Online                        | 99  |
|------------|--------------------------------------------------|-----|
|            | Hosting It Yourself                              | 00  |
|            | Working with YouTube                             | 01  |
|            | Uploading a Video to YouTube                     | 02  |
|            | Title, Description, and Thumbnail                | 05  |
|            | Working with Transcripts in Video                | .08 |
|            | Using YouTube Automatic Captions                 | 09  |
|            | Automatic Transcriptions in Premiere Pro 2       |     |
|            | Converting Your Transcript to Captions           | 12  |
|            | Customizing for Social Channels                  | 214 |
|            | Setting Presets for Sequences and Auto Reframe 2 |     |
|            | Instagram, Twitter, and Facebook                 | 217 |
|            | Comments and the \$100 Bill                      | 19  |
| CHAPTER 13 | Project: Card Game                               | 21  |
|            | The Project Assignment                           | 23  |
|            | Setting Up the Story                             | 24  |
|            | Creating a Shot List                             | 25  |
|            | Shooting the Idea                                | 26  |
|            | Assembling the Project                           |     |
|            | Editing Your Clips                               |     |
|            | Adding Audio                                     |     |
|            | Creating Titles and Credits 2                    |     |
|            | Exporting and Sharing Your Video                 |     |
|            | How Can You Measure Success?                     | 33  |
|            | Index 2                                          | 37  |

### Acknowledgments

I never want to forget that I get to do what I do because of the support of so many. Having a tribe was even more special and necessary for me with this book, as it was written through one of the biggest personal challenges I've had: dealing with Long COVID. A year and a half of my life was reduced to a blur of confusion, exhaustion, and fatigue. I can honestly say that none of this would have been possible without the people mentioned here.

To my wife, Jennifer, and daughter, Sabine: Thank you so much for your inexhaustible patience, care, and support. You have been my rock and inspiration, and I'm grateful for everything you do.

For my mother, Cristela Concepcion: Everything I've ever achieved has come from your blessing and support. I am ever proud to be your son.

Para mi madre, Cristela Concepcion: Todos mis éxitos son por su bendición y apollo. Es un orgullo ser hijo suyo.

Thank you to my gang of six: Victor, Everardo, Leobardo, Jesus, Carlos, and Tito. I love how much foolishness goes on in our brothers-only text thread, helping me feel connected, if only for a text at a time. A special thank you to our permanent oasis guests Carlos and Vicky who make summers in Syracuse even more special.

To Danielle and Jim Bontempi (a.k.a. Nana and Choo-Choo): Your care and support for me as your son-in-law gives me great strength and comfort. I'm grateful to have you in our lives. With Merri, Tim, Maddy, and Ellie, I feel like I have a second family. Thank you.

To Curt and Mitzi Hedges: Your love and support of my crazy ideas makes me feel like a blessed man. Thank you for opening your home in San Juan to me. I can't wait to see you again.

To Latanya Henry: More than a friend, you are my confidante, cheerleader, whisperer, and spiritual sister. If you only knew how much of what I do is because of you and my need to make you proud. The bond our family has with you, Linwood, and Tatiana is something that is very precious to me, and I am very thankful for it.

To Al Fudger: Whether days or weeks go by, you are still my "best" man. Thank you. Boop!

To Bonnie Scharf and Matt Davis: I'm grateful for our ability to pick up the phone and pick up our friendship no matter what. Thank you for looking out for me, for offering comfort, and for never wavering, showing true friendship.

To Kirsten Recore: I can honestly say that being able to reconnect with you has been one of the biggest joys of my adult life. Thank you for always understanding me, even when I wasn't the easiest person to understand.

My deepest thanks to my extended tribe: Gabriel Paizy, Harold Navarro, David Sutherland, Ken Falk, Kim and Denise Patti, Jay and Susan Abramson, Rebecca and Nate Peña, Dan and Stephanie DeVries, Bruce and Tina McQuiston, my hot sauce fam (Shana, Nate, Sydney, and Zach Boyer), Vincent Laforet, Edna Senderoff (RIP), Alexis and Tito Trujillo, and the amazing DJ Bella J, who is featured in this book. You are an inspiration.

To my National Public Radio bestie Nicole Werbeck and Keith Jenkins: Thanks for the friendship. One day, Tiny Desk. One day.

To my colleagues at the Newhouse School at Syracuse University: Mark Lodato, Regina Luttrell, Hua Jiang, Susan Nash, Olivia Stomski, Liz Curinga, Donna Till, and Stanley Bondy. Also to Gregory Heisler, Amy Toensing, Hal Silverman, Milton Santiago, and the rest of the VIS department: Thank you!

To my friends at Adobe: Katrin Eismann, John Nack, Mala Sharma, Jeff and Rachel Tranberry, and Meredith Stotzner. Thank you for putting up with the random questions at odd hours of the night, your guidance, and your friendship. I'm ever proud to fly the Adobe flag.

This book would literally not be possible without the help of my team at Pearson: Laura Norman, Jarle Leirpoll, Linda Laflamme, Tracey Croom, and Scout Festa. A double extra thanks to Victor Gavenda, who had to decipher my incoherence at its darkest points yet still found a way to bring a smile through his comments on the work. I shall forever be in your debt.

I've saved the best for last. To Cindy Snyder: Part manager, part wrangler, part editor, but most of all, friend. Thank you for putting up with 16 years of my ADD and still making me look like I know what I'm doing. My love and thanks will never be enough.

## Biography

RC is an award-winning photographer, podcast host, educator, and the author of 15 best-selling books on photography, video, Photoshop, Lightroom, and HDR. He is an assistant teaching professor of visual communications at the Newhouse School for Visual Communications at Syracuse University

As an Adobe Certified Instructor in Photoshop, Illustrator, and Lightroom, RC has over 27 years of experience creating content in creative, information technology, and e-commerce

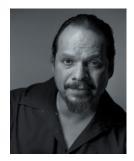

industries and spends his days developing creative content for corporate clients, educational institutions, and students looking to take their creative vision further.

As a Photoshop and Lightroom expert, RC also worked with Adobe to write the Adobe Certified Expert exam for Photoshop CS6, Lightroom 4, and Lightroom 5. He has written the Lightroom and Photoshop books for the Adobe Press Classroom in a Book series.

RC is a highly sought-after public speaker, presenting to corporations and creative students at seminars and workshops around the world. He has created educational content and video productions for clients such as Intel, Dell, Epson, Nikon, Canon, Samsung, Nokia, SanDisk, Western Digital, G-Technology, Google, CreativeLive, and PricewaterhouseCoopers, among others.

#### Introduction

Did you know that as of 2023, 65% of all internet traffic is video-based?¹ Over the last few years, we have been quickly moving from visiting a specific webpage to research something to "going on YouTube" to find the answer. For many, YouTube is the new Google, making video more and more pervasive in our daily lives.

When students come to the Newhouse School on tours—wide-eyed at the sheer awesomeness of the place—I remind them of this statistic. To me, video is becoming the new printed word. (No, the irony is not lost on me that you have to read this statement on a printed page, although you could be reading it on a Kindle. But that's another story for another time.)

Whether we use a printed page or a video, however, the idea that we are trying to convey doesn't really change. The only thing that's changing here is the language we use to share that idea. But the idea needs to take form. That form comes when we learn the words we need to speak it into reality.

I want this book to feel like a handbook for the common things that are important to understand when you're starting out with video. To do this, I make the following assumptions:

- Books sometimes overexplain things and make what you need to learn difficult.
- Many believe bigger cameras make better video, while not paying attention to the power of the camera that's in your pocket.
- You need to be clear about what you want to say and how you're going to say it.
- Once you have everything organized, you need to understand how to use the tools to make it happen.
- Learning how to do video is hard with just a book.

<sup>1. &</sup>quot;Sandvine's 2023 Global Internet Phenomena Report Shows 24% Jump in Video Traffic, with Netflix Volume Overtaking YouTube," Sandvine, January 20, 2023, accessed June 22, 2023, www.sandvine.com/press-releases/sandvines-2023-global-internet-phenomena-report-shows-24-jump-in-video-traffic-with-netflix-volume-overtaking-youtube.

The first part of this book is dedicated to getting the thoughts in your head organized so that they follow a specific progression. You'll learn about story formulas as jumping-off points to getting your ideas in order.

If you subscribe to my analogy of video being the new printed word, then video editing software like Adobe Premiere Pro is the new Microsoft Word or Google Docs. The video editing software is the tool that lets you organize your ideas and make them real. Premiere Pro is not a *creative* tool per se, but more of an *assembly* tool. For you to be as effective as you can at video storytelling, you're going to need to learn how to use this software in a very specific manner.

The second part of this book addresses the hardware that you'll need to make your video stand out. While the phone in your pocket is perfectly capable of recording video, you can add some things to it and change a few settings to make your video and audio that much better. I also provide some suggestions for additional gear that you can use as a foundation to build a storytelling rig.

The third part of this book focuses on moving your organized idea through a specific workflow in Adobe Premiere Pro. Rather than cramming 400 pages with step-by-step instructions for you to follow, this book covers the general concepts in the workflow and offers companion videos that you can use to follow along.

Now you might not be ready to execute an idea just yet, but might want to dive into learning how to put an idea together. To help with that, I included a project that's based on an exercise I use with students in the classroom. This project is completely organized and shot. I assigned myself the task of making a several-minute video of two people playing cards. I created the concept for the video, organized my thoughts into a series of sequences, shot all of the individual video clips, and organized them in a shot list.

This means that you can pick up the book from this section, download the project, and use the book as a reference while the accompanying videos walk you through how to build the project step by step. It's like being presented with a recipe and ingredients for a dish that you just have to cook.

Once the video is complete, I cover how to put the final product online so that you can share it with the world and track how well it performs.

The last part of this book offers another project you can cut your teeth on. It involves creating a video in a news format. Because I teach students to be journalists, it's important for me to share a workflow that I think can help you tell a story quickly and save you time from concept to creation.

At the end of this introduction, I share a couple of stories about the creative process that I think you should find helpful. In addition, the accompanying materials for this book include sample project folders that you can use for your own projects, resources for creating the videos, and templates that you can apply in Adobe Premiere Pro.

I hope that you will use this book in tandem with its video files, using it as a reference to key ideas while the videos give you the step-by-step instructions to dive in.

Each of the sections could be a book unto itself. I could write hundreds of pages about microphone patterns, best practices for capturing audio, encryption, formats, and all sorts of techno speak. I could write volumes about story arcs, characters, and the creative process. But I don't think all of that is necessary right now.

The goal is to get you started with story development and making a video quickly. If you would like to learn more about the journalism process and telling a story, you can take a class. If you find yourself more interested in cinematography, you can dive into other books. This book is part classroom and part theory, but short enough to make it easily digestible and fast.

Now, if there's anything that I can help you with, please feel free to reach out online. You can find me on Twitter, Facebook, or Instagram under the username @aboutRC. If you're in the area, you're more than welcome to stop by and visit at the Newhouse School of Public Communications at Syracuse University in New York.

## The Words (Dear Mrs. Senderoff)

I grew up as one child of seven in the Bronx (that's me pretending to be superman). My mom is from Mexico. Dad was from Puerto Rico. Neither of them ever set foot in a school. My brothers and I grew up in the time when crack was really beginning to take off, ravaging families and communities block by block. Through it all, my mother plowed on, belt in hand, making sure that each and every one of us got our chance at school.

My mom looks back at these times and feels bad, often wondering what she could have provided us that would have been better than what we had. I always look at her in disbelief. Access to a school

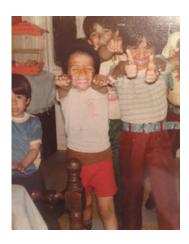

and the drive to want to get the hell out—that's pretty much all we needed.

Right from the get-go I was labeled the smart kid of the unit. School came relatively easy to me, and I found myself taking on more work and reading more, even at an early age. My brothers teased me, but I think they were all really happy to see how much I was learning, and how much I wanted to learn.

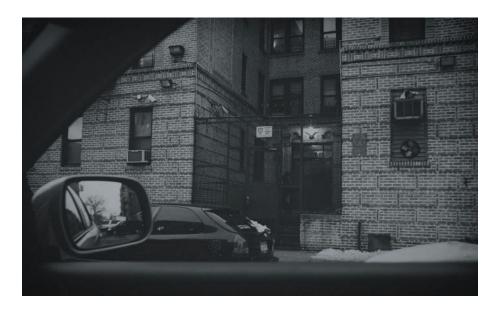

There was one problem, however. Hanging out on the street didn't really go well with wanting to learn, and I often found myself very schizophrenic about the things that I wanted to do versus the things I needed to do. I was supposed to apply for all of these smarty-smart specialized high schools in New York City (Bronx Science, LaGuardia, etc.). What I wanted to do was play handball with my friends. I invariably blew off every deadline and every test for applying to those schools. The problem was that after I played a couple of games outside, I felt like I wanted to do something else.

#### An Angry Kid

In junior high, I was placed in an advanced English class taught by Mrs. Edna Senderoff. I remember being so angry at being there. While everyone did their work during the first day of the term, I just sat there, arms folded. I was determined to get kicked out of this class to go back to my friends' class. Mrs. Senderoff didn't make any sort of scene about this, but instead let the class run as it should. When the bell rang, she asked me to stay behind to chat with her.

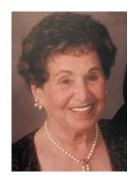

"Do you want to go back to the other English class, Rafael?"

Mrs. Senderoff asked.

"Yes. Yes I do," I quickly replied.

She turned away and started walking back to her desk. "That shouldn't be a problem. I can make that happen immediately."

Mrs. Senderoff then turned and spoke to me in a way that cut through everything I had inside. What she said would be the fuel for most of my careers and one of the driving principles for why I do what I do.

"Rafael, I see such incredible promise in you, but you appear to be a very, very angry boy. I believe that I know why you are angry, and I know how to fix it. You are angry because you have all of these different emotions running inside of you and you have absolutely no way to tell them to anyone. Do you know what an epiphany is? This is a word that can explain a feeling. You are in need of learning all of the words you can to describe all of the things that you feel. Once you do that, you're going to be surprised how much better you will feel. I want you to think about that tonight. If you don't agree, I will put you back in the other class. If you do agree, I want you to come back tomorrow and work, just like everyone else."

She was right. Absolutely right. It was one of those defining moments of clarity that I desperately searched for. And there it was, in a little old lady with a piece of chalk in her hand. I came back the next day, committed to learning every single word I could to express what I felt.

I became editor of the JHS newspaper—much to the surprise of everyone around me. I decided I wanted to take English Literature in college. I graduated when I was 15 and was in college by age 16. I also decided that I wanted to be a teacher. All of this because of Mrs. Senderoff.

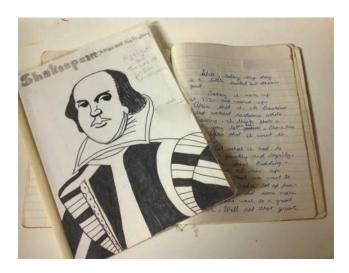

#### Saying Thanks

After a couple of different career paths (that went very well, I might add) I did send her a note. A few weeks later, she wrote back, congratulating me. She wrote a series of vignettes of what she remembered about our time together. Her memory was spot on. I am so happy that I was able to email her and thank her for setting me on the path to success.

Some time ago, I decided to write her a letter to tell her that I—out of all people, that kid—actually became an author. I searched for her online, only to find out that Mrs. Senderoff had passed away several years before. Talk about a punch in the gut. Somehow, I think she still got to see all of the cool things I have done. At least, I know that if she didn't, I'm going to dedicate my time trying to learn more words and to help others in the same manner that she helped me.

This is why I am a teacher. This is also why I love it.

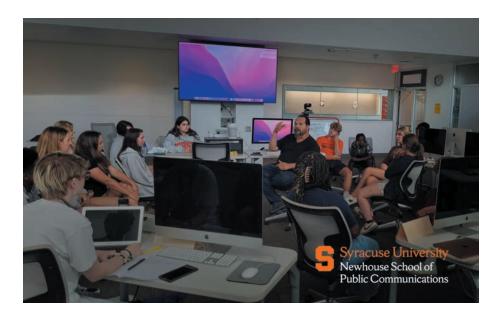

# What Does This Have to Do with Video and Storytelling?

In photography and videography, we spend a lot of time talking about megapixels, f-stops, ISO, power ratios, cameras, and the like. Sometimes we don't spend enough time talking about what all of these things do to help us express how we feel. It sounds cliché, and I'm often made fun of for saying it, but what we do in this field does come from the heart, enabled by the brain.

When you go out there to learn, don't get too sucked into things that don't feed the heart or the brain. Don't get sucked into the lifestyles. Don't get sucked into the marketing. Sit down and look at shot sizes, camera framing, movements, and all of the technical things as "words" you need to learn to make a sentence. See compositional framing as a noun. See camera movement as a verb. See light as an adjective. Once you learn all of the words of this language, sit and focus on exactly what you want to say.

I'm writing this book—and this is *still* the hardest part for me—saying what I want to say. How we express ourselves is the journey we each go through. Some of us are farther along the road than others, and the destination doesn't really matter. It's just fun being on that road.

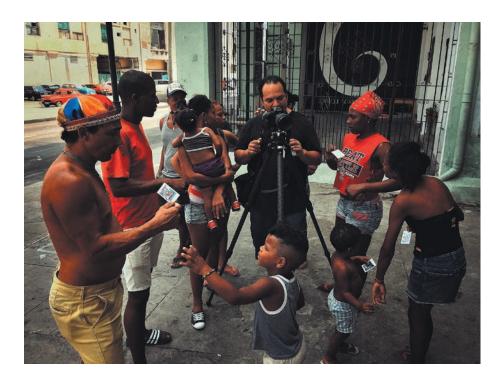

Like when you learn a new language, you will find yourself sometimes criticizing the way you "speak" in front of others. It happens to me all the time. Part of me always criticizes myself, wondering whether I'm good enough to be at the table and have the conversation in the first place.

But that doesn't matter. I've learned the words. I've learned this language. I'm talking now. And I want to spend all of my days sharing how to do that.

For that, Edna Senderoff, I owe you more than I can ever say.

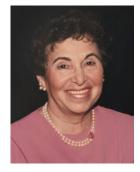

#### Vincent Laforet on Permission to Create

During the fall of 2011, I sat in a small bar just down the road from the B&H Photo superstore in New York City. Across from me was Vincent Laforet, a Pulitzer Prizewinning photographer for the *New York Times*. We were in New York for a trade show, and we stole away for a couple of moments of quiet when he decided to show me a quick preview of a short film he had just made, *Mobius*.

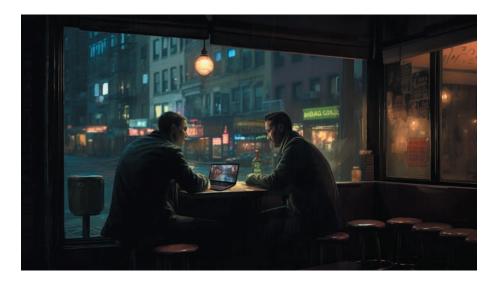

To say that Vincent is an amazing artist is an understatement. While he has made some incredible images for the *New York Times*, he is also known for his incredible aerial work over New York City. Highly accomplished in the world of photography as a journalist, Vincent seemed determined to take his visions to even bigger heights. After a chance encounter with the new Canon 5D Mark II, Vincent said he wanted to find a way to showcase its video capabilities. Armed with only one light, he produced *Reverie*, a three-minute showcase of the future of video.

Effortlessly moving through a fantastical boy-meets-girl story, you follow the protagonist from his home, into a car, and up in the air, the sound of Moby's "Extreme Ways" pulsating through the story to its dramatic conclusion. When *Reverie* was released on Vimeo, the impact was seismic. In no time at all, the 5D Mark II was being used by folks at *Saturday Night Live*, and several episodes of the TV show *ER* included use of the DSLR camera for video. I am of the opinion that the ushering in of digital video as we know it is owed to Vincent Laforet, its *original* godfather.

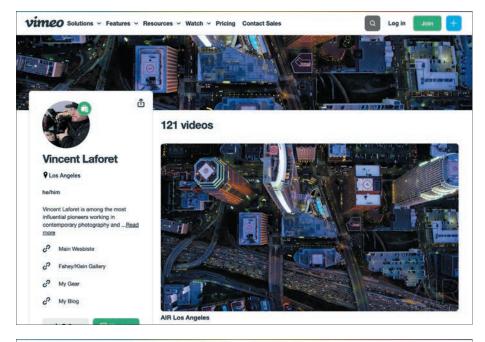

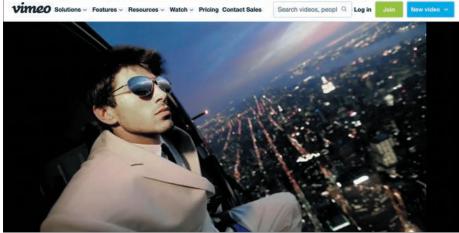

So I was sitting in this bar, taking a look at a master's new work, in awe of the opportunity. After watching it, I intimated to Vincent that while I loved photography and had won awards and recognition, I always felt like I saw a lot of my world through a series of these weird short scenes—images that played out in my head for different emotions. While I tried to record them here and there, I couldn't find a way to jog myself free from the still image and venture into the world of the moving picture. It always felt too fantastical.

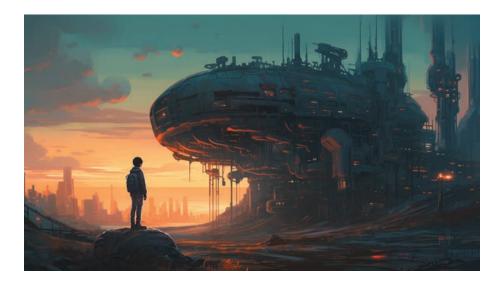

Vincent turned to me and said, "I know exactly what your problem is. Your problem is permission. You are intent on waiting for someone to come over and tell you that you're a [capital D] Director. No one is going to do that. Only you can do that. You have to wake up one morning and say 'Okay, I am just going to do it' and just go and do it." He also shared that while photography was something that I could do on my own, filmmaking was more of a "team sport," requiring me to put down the idea that I needed to know everything on every component. The goal for me should be to focus on the images in my head and to make sure that I can get them out as clearly as possible. Those images will then be "solved" through my technical skill.

We finished our drinks and left for the evening. While I can't say what was in his head after this conversation (or if he even remembers it), that encounter was a pivotal moment for me and one that I will forever share with my students.

You see, the clarity of your idea depends on the honesty of your intention. If you wake up in the morning half-wondering if you are going to make a good piece of work, you too are waiting for someone to bop you over the head and say, "You are the Director now." You are Estragon waiting for Godot.

I tell my students that before coming to class, they should stare at themselves in the mirror and say, "For the next 90 minutes, I am a Director. For the next 90 minutes—no matter what my major is—I am a Director." While this may seem like fanciful roleplay, it will surprise you to see how much clearer you are with your ideas when you give yourself the permission to make them reality. You will transform your attempts to describe your scene from "Well, I don't know...I was thinking that maybe...I mean, I guess we could" to something far more definitive and useful.

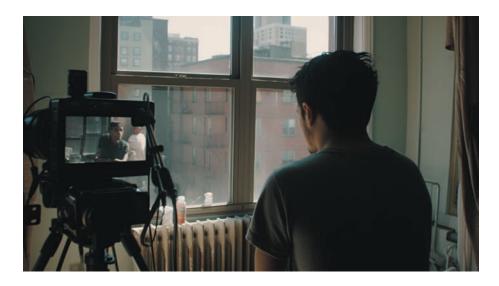

Giving yourself permission will give clarity to your intentions. You will see the story that you want to make in all of its detail. Once you write all of that down, you can then use all of the other tools and techniques that you are learning in this book and really swing for the fences.

Give yourself permission. And if you run into Vincent Laforet at a film festival, make sure you give him my thanks.

To see more of Vincent Laforet's work, please visit www.vincentlaforet.com.

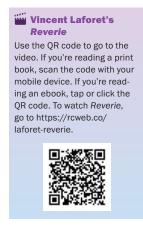

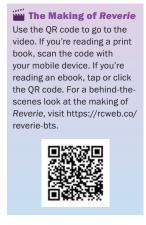

CHAPTER 3

# Previsualizing Your Idea

nce you create a general outline for your story, it's time to start rendering the story into better focus. A good way to do this is by constructing a *shot list*, a list of every type of video shot that you think you will need to tell your story. The shot list allows you to look at each point of the story and think about that moment in specific detail. For each moment, you can decide what kind of shot you want to use, what the overall angle should be, and if there is going to be any kind of movement. In short, the shot list enables you to previsualize what you would like to happen in the story and make purposeful choices that reinforce the emotional goal you are going for.

### Working with Intention

In my classroom, I often tell students to print out examples of the different types of shots (like those in Figure 2.4 of the previous chapter), and cut them into small cards. When they work on their shot lists, I have them place all of these cards in front of them. As they contemplate the individual events in the story, I ask them to think, "What would be a move I could pull here that would totally impress Professor Concepcion?"

I'll be honest: This is not entirely meant for me; it's to motivate them to work with intention. If you've ever seen a movie and thought "oh, wow... that was pretty cool," you can be certain that the filmmaker sat down during their previsualization and said to themselves: "How can I get my viewer—at this specific moment—to say 'this is pretty cool.'" That is working with intention.

When we set out to create a story, we set out to evoke a feeling from a person for a specific person. From a commercial to a political ad to a news story, our job is to make someone feel something and inspire them to do something with that feeling. We use our available tools—our pillars of what we hear, what we see, and what we say—but each of those tools is used with an extremely specific intention in mind.

As you get better in this craft, this process becomes so automatic it's invisible. Your reward will be a smile when you see someone react at the precise moment you wanted in the story. You'll tell yourself "I meant to do that"—and that will be the best feeling.

#### The Shot List: Plan to Build. Build to Plan.

Many storytellers forgo the previsualization process because it can seem time consuming and confusing. I mean, who wants to be working on a list when you could be out pushing the red button! Reality is that these same impatient storytellers often find

themselves in binds later on when they realize they didn't get the specific thing that they needed, the shots look visually uninteresting, or the talent appeared frustrated throughout the process because of how long it took. A shot list will solve all of these problems by helping you to focus your idea and to set it up as efficiently as possible.

#### Use Google Sheets or Microsoft Excel

You can find tons of shot list examples out in the interwebs, all varying in their levels of color coding, complexity, and detail. While these are all well-intentioned, I think that level of complexity can turn away a lot of filmmakers that are just starting out. Instead, I recommend that you start as simply as possible in an app like Microsoft Excel or Google Sheets, and then expand from there. Download either program onto your phone, and you're on your way.

Are you ready to create your first shot list? Fire up your app! I'll use Google Sheets for the example list, but the Excel steps are similar. First, bypass the templates. Yes, they can be a great way to set up a document quickly, but we are looking for a bare

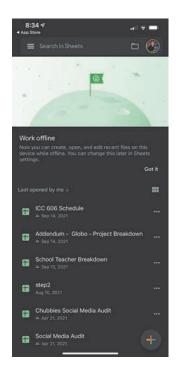

**FIGURE 3.1** A file list in Google Sheets on a smartphone

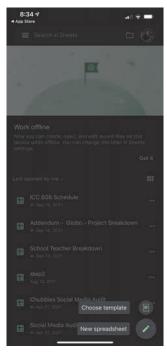

**FIGURE 3.2** Tapping the plus button displays two commands.

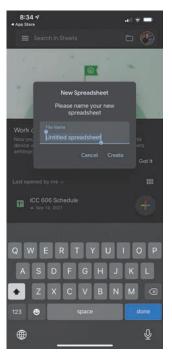

**FIGURE 3.3** Give your new sheet a name.

minimum of stuff. Instead, tap the plus button in the lower-right corner and tap New Spreadsheet to create a basic sheet. Give it a more descriptive name than the default; I called mine On the One - Shot List.

#### Work Horizontal

While it may seem unnatural compared to how you normally hold your phone, working with it horizontally will make writing a little easier in your spreadsheet. To give yourself more room to describe your shots, you can also drag the line between the A and B columns to the right to stretch the width of column A a little bit.

At the bottom of the screen, notice the field with the pencil? This is the area you will use to enter information into the cells. To start, I would keep your file to three columns: Shot Description, Shot Type, and Shot Movement. Tap the pencil icon, and type the first column heading in cell A1. Tap the B1 cell, type its heading, and do the same for C1. Now you're ready to start filling in all of your ideas in the second row and continue down the list.

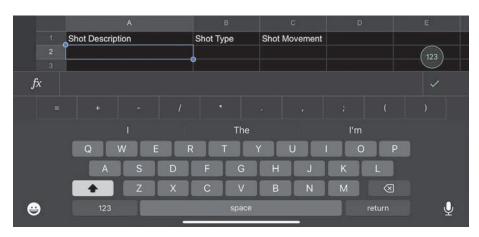

FIGURE 3.4 Use Sheets with your phone in a horizontal orientation.

#### Freeze Rows

When you have long or complex lists, it helps to always be able to see the column headings. You can easily "freeze" this first row in place at the top of your screen. Tap the number 1 on the left side of the sheet to select the entire first row of column

headings. With the row selected, tap the number 1 again and tap the Freeze Row command in the menu that appears. Now you can swipe down through as many entries as you have and never lose the heading row from view.

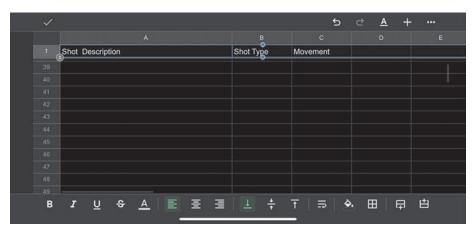

FIGURE 3.5 Freeze the row with the column headings in place.

#### **Use Dictation**

Keep in mind here that you do not have to use the keyboard to type all of your ideas. Both iOS and Android phones have really good dictation built into them and this can help speed up the process of working up your shot list. On iOS, you can enable dictation in the Settings app under General > Keyboards > Dictation.

#### Work in Different Languages

I am a native Spanish speaker (my Mom came from Mexico, and my Dad from Puerto Rico). However, many native speakers like me are not very confident with writing Spanish or the spelling of more complex Spanish words. We simply "spoke" Spanish and knew what sounded right. While great when communicating informally, this can give an impression you'd rather not give in a professional environment.

On iOS devices you can enable dictation for multiple languages. I have mine set to take dictation in both English and Spanish. When I need to communicate my ideas in Spanish, I switch to that keyboard and start dictating. The software is amazingly good at recognizing what I am trying to say and adding all of the accents and spelling as I need it—and it is fast!

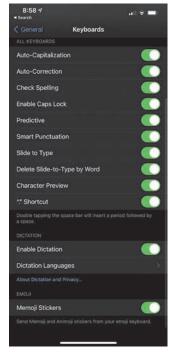

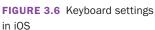

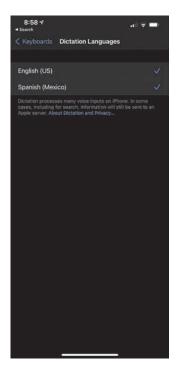

**FIGURE 3.7** Selecting languages for dictation

#### Move to the Computer to Finish

Another common barrier to making a list that I see among creatives is the whole "Ugh, I have to sit down and work on it on my computer." Truth is, having your list on the phone means you can work on it wherever you want. Instead of brewing coffee while waiting for your desktop app to load, you can load your shot list with ideas while waiting at your favorite coffee shop. In fact, I find myself often walking around outside with my phone, using dictation to generally fill out the shot types as I think things through.

Because all of your information is stored in the cloud (remember, you're using Google Sheets), you can also bring your coffee to your computer later and add any additional details you may need.

| ,  | ○ ○ ○ ○ ○ 100% - \$ % .0 .00 123 - Defa                         | ult (Ari + 10 | - B I \$ | A & B | E | ^ | ET |
|----|-----------------------------------------------------------------|---------------|----------|-------|---|---|----|
| 48 | •   fx                                                          |               |          |       |   |   | -  |
|    | A                                                               | B             | C        | D     | E | F |    |
| 1  | Shot Description                                                | Shot Type     | Movement |       |   |   |    |
| 2  | John entering the office getting ready to sit down.             | Master        | Push     |       |   |   | 1  |
| 3  | John starts to sit down- as he is sitting we see the coffee cup | MS Static     |          |       |   |   | 6  |
| 4  | John starts to reach for the coffee cup                         | MCU           | Push     |       |   | 1 |    |
| 5  | Johns hand grabs the cup of coffee - reveals keyboard           | CU            | Pan      |       |   |   | e  |
| 6  | John looks back as he notices someone else is here              | ECU           | Static   |       |   |   | -  |
| 7  |                                                                 |               |          |       |   |   |    |
| 8  |                                                                 |               |          |       |   |   | 9  |
| 9  |                                                                 |               |          |       |   |   |    |
| 10 |                                                                 |               |          |       |   |   |    |
| 11 |                                                                 |               |          |       |   |   |    |

FIGURE 3.8 Your shot list begins to take shape.

#### From Outline to Shot to Scene

After working out all of the ideas that you want to use for your story, you can flesh out your shot list with additional information. This will make capturing the content on the day of the shoot a lot easier, as well as assembling the pieces later in the edit.

#### Organizing into Scenes and Shots

A *scene* in your story is a collection of shots at a particular time, in a particular place. Think back to the story of John at the keyboard with his coffee. The time is that moment when he is in front of his machine. The place is inside of his office. The cameras are not really moving here into another moment of time or place; they are just covering different angles of John that add to the emotional value of what you (as the creator) are trying to say. In this case, a scene is similar to a sequence.

|     | John Office Scene - Shot List ☆ ಔ<br>File Edit View Insert Format Data Tools |              | Help Accessibility | Last edit was seconds ago                                       | 1         |        | & Share | 0 |
|-----|------------------------------------------------------------------------------|--------------|--------------------|-----------------------------------------------------------------|-----------|--------|---------|---|
|     | ~ ⊕ ₱ 1505 + \$ 5 0 <sub>2</sub> 0 <u>0</u> 122+                             | Default (Ari | + 10 + B           | I ← A B B + E + I + H + ≫ + ∞ D B 7 + Σ +                       |           |        |         |   |
| 013 | * Je (                                                                       |              |                    |                                                                 |           |        |         |   |
|     | A                                                                            | - 8          | C                  | D                                                               | E         |        | F       | D |
| 3 . | SCENE                                                                        | SHOT         | TAKE               | Shot Description                                                | Shot Type | Move   | ement   |   |
| 2   | 1                                                                            | 1A           |                    | John entering the office getting ready to sit down.             | Master    | Push   |         | 6 |
| 3   |                                                                              | 1B           |                    | John starts to sit down- as he is sitting we see the coffee cup | MS        | Static | 0       | 6 |
| 4   | 1                                                                            | 10           |                    | John starts to reach for the coffee cup                         | MCU       | Push   | 6       | 1 |
| 5   |                                                                              | 1 1D         |                    | Johns hand grabs the cup of coffee - reveals keyboard           | CU        | Pan    |         | 4 |
| 6   |                                                                              | 1E           |                    | John looks back as he notices someone else is here              | ECU       | Statio | 0       |   |
| 7   | 1                                                                            | 2 2A         |                    | Dark hallways shows someone appear                              | Wide      | Push   |         |   |
| .0  |                                                                              | 2 2B         |                    | Footsteps of a person coming closer                             | ECU       | Track  | ¢ .     | 1 |
| 9   |                                                                              | 1C           |                    | Eyes of the Jenna looking sad                                   | ECU       | Track  | t .     |   |
| 10  |                                                                              |              |                    |                                                                 |           |        |         |   |
| 11  |                                                                              |              |                    |                                                                 |           |        |         |   |

FIGURE 3.9 Organizing the shot list into scenes makes the list more useful.

Each of your scenes should have a distinct number, and each shot that makes up the scene should have a number as well. Because of this, it would be beneficial for you to create two additional columns in your shot list: one to keep track of the scene that you are working on and the other to identify the individual shots in that scene.

You can identify scenes by numbers, and create shots with a combination of numbers and letters. For example, the fifth shot of Scene 1 would be 1E. If the number of shots in a specific scene exceeds the letters of the alphabet, start with AA and move on.

**TIP** The letters I, O, and Z are generally omitted for shot identification, because when they are handwritten they can be confused with numbers.

#### **Shooting Out of Sequence**

Most videos are not shot in the same linear fashion that you see them. Doing so would mean that you would have to move the camera, lighting, and talent for every shot, making the process take a lot longer than it needs to. It is more advantageous to group all of the shots of a specific type together so that you make the best use of the time when you have a camera set up in a particular way in a specific location. Once those shots are complete, you can make changes to the camera-lens-lighting setup and record the next set of shots. The result, however, is a series of clips that are completely out of order from the story. How will you know how to put all of it back together?

This is where the shot list is worth its weight in gold. Because each shot has an individual file name, you immediately have a roadmap for what shots go where and can put the story together in a snap.

#### Scene 1. Take 5

As much as we would like to think that production is going to go flawlessly, mistakes happen. Your talent doesn't look in the direction you want. The camera's batteries run out. Someone walks into the scene as you are recording. Every scene and shot will have a series of takes—attempts at delivering what you want correctly.

When you hear on TV shows "Scene 1, Take 5," what they are saying is that it is the fifth time that this specific shot has been done, with four other times not being up to scratch. Can you have a take 37? You can. That's usually a start to a very long day of shooting. But if you add a column to your shot list to track the good takes, you can more easily make sense of it all later.

#### **Expanding Your Lists for the Printout**

To account for the unexpected, add a column for Notes to your shot list. You can use this area to keep track of any thoughts that may come to mind before, during, or after the shoot.

Next, fill in your scene and shot numbers, but leave the Take and Notes fields empty (unless, of course, a thought has come to mind). Your list is ready—almost.

| B   | Joh<br>File |      | ce Sce<br>/iew In |                                                     | Extensions H                                                    | ielp A | ccess | ibility | Last | edit wa | s 4 day     | 8.8gQ |     | <b>(1)</b> | B Share |     |
|-----|-------------|------|-------------------|-----------------------------------------------------|-----------------------------------------------------------------|--------|-------|---------|------|---------|-------------|-------|-----|------------|---------|-----|
|     | ~ ~ (       | 9 7  | 100%              | - \$ % .000 123 -                                   | Default (Ari +                                                  | 10     | *     | В.      | Z S  | Α       | <b>4.</b> ⊞ | 23 -  | *** |            | ^       | 20  |
| A.T |             | fx   | SCENE             |                                                     |                                                                 |        |       |         |      |         |             |       |     |            |         | 1 7 |
|     | A           | В    | C                 |                                                     | D                                                               |        |       |         |      | E       |             | F     |     | G          |         |     |
| 1   | SCENE       | SHOT | TAKE              | Shot Description                                    | Shot Description Shot Type Movement                             |        |       |         |      |         | Notes       |       |     |            |         |     |
| 2   | 1           | 1A   |                   | John entering the office getting ready to sit down. |                                                                 |        |       |         | ster |         | Pu          | sh    |     |            |         |     |
| 3   | 1           | 1B   |                   | John starts to sit down- as he is                   | John starts to sit down- as he is sitting we see the coffee cup |        |       |         |      |         | Sta         | itic  |     |            |         | 6   |
| 4   | 1           | 1C   |                   | John starts to reach for the coff                   | ee cup                                                          |        |       | M       | CU   |         | Pu          | sh    |     |            |         |     |
| 5   | 1           | 1D   |                   | Johns hand grabs the cup of co                      | offee - reveals ke                                              | yboard |       | CL      | J    |         | Pa          | n     |     |            |         | 6   |
| 6   | 1           | 1E   |                   | John looks back as he notices :                     | someone else is                                                 | here   |       | EC      | U    |         | Sta         | itic  |     |            |         |     |
| 7   | 2           | 2A   |                   | Dark hallways shows someone                         | appear                                                          |        |       | W       | de   |         | Pu          | sh    |     |            |         |     |
| 8   | 2           | 28   |                   | Footsteps of a person coming closer                 |                                                                 |        |       |         | U    |         | Tra         | ick   |     |            |         | 0   |
| 9   | 2           | 2C   |                   | Eyes of the Jenna looking sad                       |                                                                 |        |       | EC      | U    |         | Tra         | ick   |     |            |         |     |
| 10  |             |      |                   |                                                     |                                                                 |        |       |         |      |         |             |       |     |            |         |     |

FIGURE 3.10 Expanding the spreadsheet for your story

On the day of the production, I recommend that you print your shot list and put it on a clipboard. I'll give you four reasons why this will be incredibly helpful:

- During the shoot, you can take a look at the list of the shots that you are
  working on for a quick read of what you've covered and what is left to do. Be
  sure to check off each of the shots as they are completed, guaranteeing that
  you don't miss something essential.
- You can fill in the Take field during the shoot. When you start recording and something goes wrong, you can pause the recording and start again—the next take. Once you get the take you want to keep, record its number in the Take field.
- You can access your shot list while your phone is doing the recording. How are you going to call up Excel while the line is busy, so to speak?
- You can access your list if your phone battery runs out. You know this will happen eventually, and you don't want it to stop the production.

The biggest reason I like to use a clipboard, however, is a certain level of professional-ism. Phones are so pervasive these days that a person or client could perceive you as being distracted from the project because you're engaged with who knows what on your phone. Clipboards, however, still convey a feeling of "we are working here" and can make people stand a little straighter during the shoot day.

## Working with Storyboards

As you start working through your idea in shot list form, you may want to dive into a little more specificity.

I know I want John to come in and sit down in front of his camera, and I know that I want it to be a medium shot... but I want to see him like **this**!"

I believe many of us have a pretty good idea of what we want our stories to *look* like. We just need to figure out a better way to articulate this to others so that we can get on the same page. This is where a storyboard comes in really handy.

#### What to Include in a Storyboard

A *storyboard* is a graphic layout of the shots in your story. Its overall goal is to give you (and others) an idea of character, scene, location, and movement—that's it!

A storyboard is *not* meant to show off how awesome you are at drawing things. In fact, I think a lot of people hesitate to use storyboards because of a general fear of being asked to draw—and many of us (me included) think we're terrible at drawing. Stop worrying: The pictures you add to storyboards can be extremely rudimentary as long as you follow these guidelines:

- Use perspective and scale to show the position of the camera.
- Draw characters in the direction you want them to face.

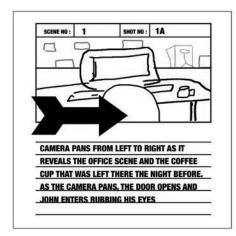

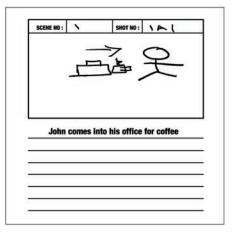

FIGURE 3.11 Even primitive drawings can make a storyboard come to life.

- Draw an arrow in the direction you want a character to move.
- Make a rough shape and label it to stand in for something you can't draw.
- Indicate specific camera motions you need with arrows.

The more information you can give to someone in terms of location, angle, character, and mood, the better it is. If you are an artist and can really add details here, that's awesome! Just know that you are adding the details in the storyboard to render the idea into better focus. If what you draw cannot be reproduced due to time, manpower, or budget, you may not want to be as detailed.

#### Video Storyboarding à la Robert Rodriguez

An amazing creative talent, Robert Rodriguez has shot, directed, scored, written, and produced *El Mariachi*, *One Upon a Time in Mexico*, *Desperado*, and many, many

other films. Having his hand in every part of the creative process of his movies has led to his distinctive type of moviemaking to being known as "Mariachi style." Robert has also developed a previsualizing process for streamlining the production of a scene. As he discusses in his video "Anatomy of a Shootout" (YouTube: https://rcweb.co/anatomy-shootout), Robert used a small camcorder and stand-in actors to record what a scene would look like while making El Mariachi. He then used the video to previsualize the angles and frames in the scene so that when it came time to shoot the scene on cinema cameras, he would already know what would work and what would not.

Using your smartphone, you can adapt the same technique to help keep your own productions on time and budget. If you have access to the location where you want to shoot, bring a couple of stand-ins along to previsualize your planned scene. You can record from all the angles you think you like—and even take still images from the video right on the fly. To take a still photo while recording your video, tap the small white button (iPhone) or the shutter icon (Android phone) in the lower part of the screen. The still photo will have the same aspect ratio as your video.

When you are back at your computer, you can import those pictures into a storyboard document, and you'll have a template for where you need to place your camera and talent. When it's time to go shoot the video, you won't be guessing at what you *think* will be successful—you'll know. You will be building to your preset plan.

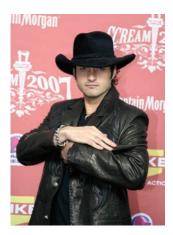

FIGURE 3.12 The artist himself

Anatomy of a Shootout
Use the QR code to view Robert
Rodriguez's video about previsualizing on the cheap. If you're reading a
print book, scan the code with your
mobile device. If you're reading an
ebook, tap or click the QR code.

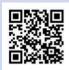

**FIGURE 3.13** You can make a video storyboard using a mobile phone.

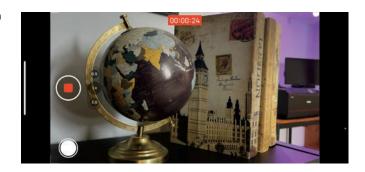

# Anatomy of a Storyboard

A Google search will yield a ton of options for storyboard templates. Make sure whichever one you use has four key components:

- A set of cells to hold your drawing (or photo) ideas
- An area to mark the scene number
- An area to mark a shot number
- An area to write out more information about the cell

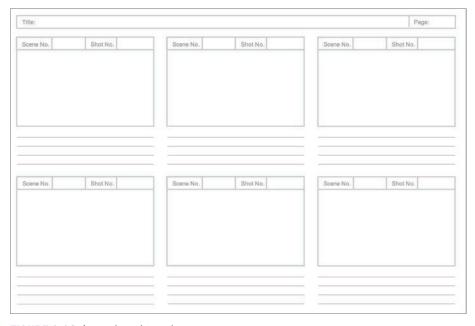

FIGURE 3.14 A storyboard template

When the entire storyboard is put together, you'll have a clear progression of your idea that looks like a comic book (graphic novel) version of each scene in your story.

The drawings may not be perfect, but your overall plan will be clear.

# Working with Scripts

When you need to provide even more detailed instructions for the video that you are creating, you can control what is said and heard using a *script*. While the subject of scriptwriting could fill a separate book, the following sections highlight a couple of things you can immediately put to practical use when starting out on your video journey.

## Hollywood Script vs. A/V Script

Your first choice is which kind of script to use for your project. When you are producing something that is similar to a television show or a movie, you should choose a *Hollywood script*. This type of script has preset formatting rules, and the text is usually set on the page in a single column from top to bottom.

Commercials, promotions, news stories, and other types of videos often follow the A/V script format. This script uses a two-column, table-like format. One column holds all of the elements that the viewer hears (the A or audio) and the other column holds the description of what the viewer sees (the V or video). Each row in the table is designated for an individual shot.

```
Papers are strewn around the office of JOHN SMITH 32 an accountant from Las Vegas, Nevada. Panning across the room, you can see that there are coffee stains on papers, the results of many late night editing sessions. A door opens in the distance and JOHN enters scratching his eyes.

JOHN:

(to himselt)
    I can't believe I have to work on this now.

JOHN sits and turns on the power to his computer, reaching for an old cup of coffee that sits to the right of the keyboard. As the computer boots up, he takes a sip of it.

JOHN:

(to himselt)
    This stuff tasts terrible.

As the password field on the computer appears, a thud is heard outside of the office.

JOHN:

Hey... who's out there.
```

FIGURE 3.15 An example of a Hollywood script

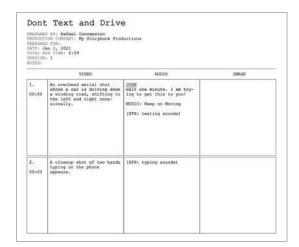

FIGURE 3.16 An example of an A/V script

## **Common Script Elements**

While Hollywood scripts and A/V scripts are used for different purposes, they do share a bit of formatting in common. Let's look at these common elements more closely.

**Master slug line:** Appearing at the start of a scene, the slug line specifies whether the scene is interior or exterior (INT or EXT), the location of the shoot, and time of day.

**Action line:** The action line section describes the action of the scene and introduces the characters that the viewer will see. Usually introduced in all caps, characters can have a name (JOHN) or a general description (OFFICE MANAGER 1). The action is written in the present tense. Sometimes, the word *we* is used to reference the viewer.

**Dialogue:** Dialogue is written out whether you see the characters speaking it or it's spoken by an unseen narrator. If it is spoken off-camera or has a note describing special circumstances, it appears in parentheses.

**Parenthetical:** Instructions are written in parentheses and are usually verbal cues or direction given to the actor in the scene.

**Shot:** If a shot changes in the scene, you can use this heading to let the camera operator know that you require the camera to take a different angle or position within that scene. This would appear as a "CLOSE-UP ON ADAM" or "LOW POV OF FEET MOVING."

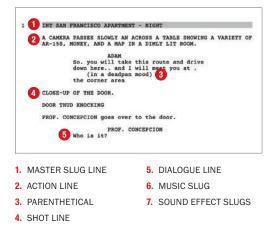

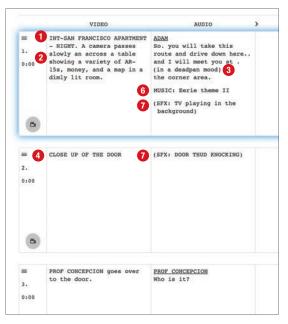

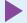

### **SCRIPTWRITING APPS**

While you can certainly use a standard word processor to format a document to follow screenwriting guidelines, dedicated scriptwriting software can make the process easier. Here are a few examples:

- Final Draft is considered the de facto standard in the market, but it's pricey (www.finaldraft.com).
- Trelby is one of my favorites among the many free options (www.trelby.org).
- Celtx is my preferred paid program to use for creating scripts and features three
  different plan options to choose from. Their Writer Pro plan adds other helpful tools,
  enabling you to work through storyboards, shot lists, and different types of scripts
  in one suite, which I really like (www.celtx.com).
- Highland 2 by screenwriter John August is also well regarded; it's available in both free and paid versions but only for macOS (www.highland2.app).
- YouMeScript works with Google Docs and is available in free and paid versions (youmescript.com).

The next scene will start with a slug line that displays the location and time and so the process moves on.

#### MUSIC AND SOUND EFFECT SLUGS

In the A/V script, you may see additional MUSIC and SFX slugs to describe any audio besides dialogue in a scene. Both types of slugs appear left-aligned in the AUDIO column, but the SFX slugs are in lower case and in parentheses, while the MUSIC slugs are in title case without parens.

# The Day of Production

When you have all of your story's elements outlined, organized, and previsualized, you are (finally) ready to get to recording. Before you work through your first production, however, I'd like to share a couple of things for you to keep in mind.

### Think Like a Duck

Even with all of the planning in the world, you will inevitably run into random problems. Expect this, and a project's curveballs won't rattle you as much. Keep calm, and handle the situation as professionally as possible. What will rattle your team or client is someone who doesn't know how to adjust to and learn from a situation. As I often tell my students, you need to think like a duck: calm on the surface while paddling your tail off underwater.

## Refer to a Paper Shot List

When you are working on production day, your brain will be on executing the details of the shot you're immersed in. That level of focus tends to give you tunnel vision—perfect conditions for you to forget the specifics of *another* shot you need.

As I mentioned earlier, placing a printed shot list on a clipboard will give you a constant reminder of what you need to shoot. As you finish the individual shots, cross them off the list so you can easily and quickly see what's left to do. Even better, hand the printed list to an assistant to look after so you can focus on shooting the video.

## Use a Clapper/Slate

Lights. Camera. Action! The most recognizable object in cinema has got to be the *clapper board*, but many people don't know how absolutely helpful one can be. The main piece of the board is a *slate* on which you can write scene, shot, and camera

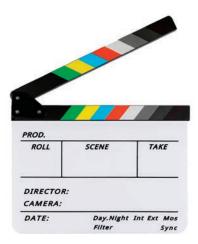

FIGURE 3.17 A clapper/slate board

information. You can wipe the slate off and update it every time you start recording. Above that is an additional piece of wood on a hinge: the *clapper*. When this is brought down on the slate, it makes a loud clap. If you are using multiple cameras to record audio and video or syncing with a separate audio recorder, you can use that clapping sound as a synchronization point for the video and audio from all the cameras. The top part of the clapper board may also have a set of colors that you can use to correct color and exposure of the video later in post-production.

For a small investment, using one of these boards can pay big dividends. You can find physical boards as cheap as \$17 on Amazon, as well as clapper board apps on your mobile device's app store.

Rafael Concepcion

| SCENE | SHOT | TAKE | Shot Description                                                | Shot Type | Movement | Notes                       |
|-------|------|------|-----------------------------------------------------------------|-----------|----------|-----------------------------|
| 1     | 1A   | 7    | John entering the office getting ready to sit down.             | Master    | Push     | Brew coffee at start of day |
| - 1   | 18   |      | John starts to sit down- as he is sitting we see the coffee cup | MS        | Static   |                             |
| 1     | 1C   |      | John starts to reach for the coffee cup                         | MCU       | Push     |                             |
| 1     | 1D   |      | Johns hand grabs the cup of coffee - reveals keyboard           | CU        | Pan      |                             |
| -1    | 1E   |      | John looks back as he notices someone else is here              | ECU       | Static   |                             |
| 2     | 2A   |      | Dark hallways shows someone appear                              | Wide      | Push     |                             |
| 2     | 2B   |      | Footsteps of a person coming closer                             | ECU       | Track    |                             |
| 2     | 2C   |      | Eves of the Jenna looking sad                                   | ECU       | Track    |                             |

Shot List

FIGURE 3.18 Jot down notes in your shot list as you complete each shot.

## Stay Organized with Your Clapper and Shot List

Everything looks so simple when organized in a shot list, with its columns for scenes, shots, and takes. As you go though the shots in the field, however, your actors will need to make multiple takes of many or all of them. It just happens. You may go into a shoot with a list of 20 shots but come back with 90 video files, including all of the mistakes. How do you know which shots belong with which? If you're using two cameras, how do you know which video files belong to which cameras? Your clapper board and shot list can help!

As you start the cameras recording, make sure you place the clapper board where both cameras can see it at the same time. This way, if there is a problem with one of the audio tracks, you can use the visual cue of the clapper board closing to synchronize that track with the rest. Seeing the video information on the slate will also help you synchronize the videos with one another

When you get a successful take in the field, immediately write that take's number on your shot list (you do have it handy on a clipboard, right?). When you get back home, you will be reminded that Scene 1, Shot 001A had a successful take on Take 7.

## Log Your Footage

John's Memorable Coffee

When you record a series of videos for your story, it is a common practice to review all of the footage that you recorded to choose which of the files to use for the final video. This process is called *logging* and can be very time consuming.

Instead of watching all of the videos from beginning to end to see which takes are the best, however, you can perform a quick review of the videos without actually opening them. To do so, open the folder containing your videos in Finder (macOS) or File Explorer (Windows). Make sure the window is displayed in Icon view, and increase

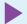

#### WHY REVIEW COMPLETE CLIPS DURING LOGGING?

It's pretty easy to spot the one take out of a whole series of shots of a scene as "the best," and you can edit together a decent video using only "the best" takes.

But there are usually parts of other takes that are good, maybe better than anything in the overall "best" take. For example: That look on the actor's face in Take 3, the camera movement in Take 5, the delivery of lines in Take 7, the reaction in Take 4 may all be perfect little moments that you would lose if you chose to use only a single take.

It takes more time and more care, but if you use the best parts of multiple takes (especially if you had multiple cameras running) to build the complete sequence, you can produce a richer and more nuanced work.

the size of the thumbnails. Each thumbnail shows the first frame of the corresponding video—the frame that shows all of the information written on the front of the slate. Now, record the name of each video file into a File Name field in your shot list and move to the next shot in your list. Having your notes and the thumbnails handy will speed up the process of logging your footage enormously.

# The Payoff of Previsualization

Getting your ideas in order before shooting can feel overwhelming, but it is an essential part of the creative process. Understand that not all videos will require the same level of detail. Some stories will need really elaborate scripts; some will have a list of shots on a back of a napkin. This process will expand and contract as your needs require, and you'll become more in tune with how much of it you'll need in your work as you get more projects under your belt.

The biggest takeaway here is that a lot of video production deals with the realization of a well-formed idea. The clearer you can formulate this idea at the onset, the better your results will be.

#### **Numbers** Adobe Premiere Pro 1TB G-Drive Pro SSD, using, 106 automatic transcriptions, 210-211 4K resolution, 70 bins, 134-135 16 × 9 format, 214 context menus, 116 32-bit float audio, 64-65. See also audio; creating, 122-127 Edit interface, 123-124 720 resolution, 70 effects, 151 1080p resolution, 70 Import mode, 123 $1280 \times 720$ resolution, 70 importing footage, 129-134 $1920 \times 1080, 70$ J-cut and L-cut, 159 2160p resolution, 70 layers, 152-153 $3840 \times 2160, 70$ Link Media dialog box, 115-116 Media Offline, 116 **Symbols** opening files in Source Monitor, , (comma) key, 228 140-142 . (period), Overwrite shortcut key, 190 panels, 126-127 ` (accent grave) key, 132 previewing and adding footage, + and - keys, using, 186 138-140 Program Monitor, 125–126 Project panel, 124-125 A1 (Audio 1) layer, 152-153 Project panel view, 136-137 A-roll and B-roll, 160-161, 173, 182 Project Settings dialog box, 113 accent grave (`) key, 132 sequences, 137-138 Act 1-3 format, 17, 19-20 setting up, 110-113 action, increasing, 6 size of, 128 action line, script element, 48 Source Monitor, 125 Adobe Audition, 64 Time Remapping, 161–164 Adobe Bridge, using to rename files, Timeline panel, 116, 125, 127 108-109 workspaces, 126 Adobe Media Encoder, 112, 169-170 Alt key. See keyboard shortcuts

| Anatomy of a Shootout QR code, 45         | tilting, 30                                |
|-------------------------------------------|--------------------------------------------|
| antagonists and protagonists, 7           | tracking, 30                               |
| Apotheosis, Hero's Journey, 10            | camera cage, using, 79, 85, 172            |
| arc of story, 17–20, 224                  | Camera Settings screen, iPhone, 72         |
| The Atonement with the Father, Hero's     | Campbell, Joseph, 9                        |
| Journey, 10                               | captions, 209–210, 212–213                 |
| attention capital, 2–3, 24                | card game project. <i>See</i> "The Spot It |
| audio. See also 32-bit float audio; sound | Surprise" project                          |
| adding, 230                               | cardioid pattern, 56                       |
| backup, 66                                | Celtx scriptwriting app, 49                |
| improving, 176                            | clapper board, using, 50–51                |
| mobile device as guide track, 66          | climax, Freytag's Pyramid, 3, 7–8, 224     |
| Audio Clipping QR code, 63                | clipboard, putting shot list on, 43        |
| audio clips, selecting, 187               | clipping, 63–64                            |
| audio sources, interviews, 100-101        | clips. <i>See also</i> tracks              |
| audio tracks, trimming, 186               | deleting, 186                              |
| audio volume, fading, 164–165             | editing, 228–229                           |
| Auto Reframe, using with sequences,       | playing, 140                               |
| 214–217                                   | reviewing during logging, 52               |
| A/V script vs. Hollywood script, 47, 49   | Select All, 129                            |
|                                           | showing names of, 146                      |
| В                                         | synchronizing, 185                         |
| bandwidth, considering for hosting,       | tinting, 159                               |
| 200–201                                   | Close-up Shot, 21                          |
| bedside manner, interviews, 93–94         | color temperature, lighting, 80-81         |
| Belly of the Whale, Hero's Journey, 10    | comma (,) key, 228                         |
| bins                                      | Command key. See keyboard shortcuts        |
| icon, 136                                 | comments, social media, 219                |
| making and using, 134–135                 | compositing and framing, 25–29             |
| sequences in, 183                         | computer, using for finishing, 40–41       |
| Bitly links, social platforms, 208        | Copy Media, Import Settings, 130           |
| Blank Sample Project Folder QR code, 144  | Cowboy Shot, 22                            |
| boom pole and boom pole holder, 62        | Creating a New Project in Premiere Pro     |
| B-roll                                    | QR code, 122                               |
| overlaying, 190–192                       | Creative Cloud Libraries, 167              |
| and SOT (Sound On Tape), 178–179          | credits and titles, adding, 156, 230–231   |
| using, 160–161, 173                       | CRI (Color Rendering Index), 81            |
|                                           | Cron, Lisa, 13                             |
| C                                         | Crossing the First Threshold, Hero's       |
| cages, using, 79, 85, 172                 | Journey, 10                                |
| Call to Adventure, Hero's Journey, 10     | Crossing the Return Threshold, Hero's      |
| camera                                    | Journey, 10                                |
| panning, 29                               | Ctrl key. See keyboard shortcuts           |
| pushing, 30                               | CU (Close-up Shot), 23                     |
| stabilizers, 32                           |                                            |

| D                                         | speed ramping video footage, 161–164         |  |  |
|-------------------------------------------|----------------------------------------------|--|--|
| dB (decibels), audio recording, 63        | stabilizing footage, 166                     |  |  |
| deleting clips, 186                       | edits                                        |  |  |
| dénouement, Freytag's Pyramid, 3, 9, 224  | Rate Stretch tool, 149-150                   |  |  |
| Desperado, 45                             | Remix tool, 150                              |  |  |
| Detail Shot/Inset, 21, 24                 | Ripple Edit tool, 147–148                    |  |  |
| dialogue                                  | Rolling Edit tool, 148–149                   |  |  |
| four-letter word, 91                      | Selection tool, 145–147                      |  |  |
| generation appropriateness, 90-91         | effects                                      |  |  |
| interviews, 92–100                        | using, 151                                   |  |  |
| language, 91                              | Warp Stabilizer, 166                         |  |  |
| logistical concerns, 100–102              | El Mariachi, 45                              |  |  |
| quirkiness, 92                            | emotional elements, 19, 25                   |  |  |
| script element, 48                        | encoding, external drives for, 170           |  |  |
| technical concerns, 100–102               | Essential Graphics panel, 153–155            |  |  |
| dictation, using, 39                      | Establishing Shot, 22                        |  |  |
| Dip to Black transition, adding, 151      | Excel, using, 37–38                          |  |  |
| directional pattern, 57                   | exported files, naming, 117. See also files  |  |  |
| DJI Osmo, 32                              | exporting video, 198, 231–232                |  |  |
| Dolby and HDR video, 73                   | exposition, Freytag's Pyramid, 3–4, 224      |  |  |
| door, opening, 24–25                      | eyeline power, 29                            |  |  |
| downloading sample projects, 121          |                                              |  |  |
| Drag Audio Only, Source Monitor, 141      | F                                            |  |  |
| Drag Video Only, Source Monitor, 141, 192 | Facebook, 217–219                            |  |  |
| drama, increasing, 6                      | fade in and fade out, 151                    |  |  |
| drives, considering, 106                  | Fair Use QR code, 67                         |  |  |
| DSC files, 108                            | falling action, Freytag's Pyramid, 3, 8, 224 |  |  |
|                                           | feelings                                     |  |  |
| E                                         | impact of story on, 13–14                    |  |  |
| ECU (Extreme Close-up Shot), 21, 23       | projecting, 19                               |  |  |
| Edit interface, Premiere Pro, 123–124     | field recorders, 60, 87                      |  |  |
| edit points, 145                          | file management, 114-117                     |  |  |
| editing                                   | files. See also exported files               |  |  |
| Adobe Media Encoder, 169–170              | missing, 115–116                             |  |  |
| A-roll and B-roll, 160–161                | naming, 108–110                              |  |  |
| art of, 158                               | opening in Source Monitor, 140–142           |  |  |
| clips, 228–229                            | renaming, 108–109                            |  |  |
| Creative Cloud Libraries, 167             | fill light, 81–82                            |  |  |
| duplicating sequences, 165                | Final Draft scriptwriting app, 49            |  |  |
| fading audio volume, 164–165              | focus pull technique, 31                     |  |  |
| J-cut and L-cut, 159-160                  | folder structure, 179                        |  |  |
| with keyboard shortcuts, 186-187          | folders                                      |  |  |
| Motion Graphics templates, 168            | naming, 107                                  |  |  |
|                                           | using for projects, 104–106                  |  |  |

| footage                                 | inciting incident, 4                                                                                                    |
|-----------------------------------------|----------------------------------------------------------------------------------------------------|
| importing, 107–108                      | rising action, 6                                                                                                    |
| logging, 51–52                          | HD versus SD, 71                                                                                                    |
| previewing and adding, 138–140          | HDR and Dolby video, 73                                                                                                    |
| in Project panel, 182                   | headroom, 26                                                                                                    |
| speed ramping, 161–162                  | The Hero with a Thousand Faces, 9                                                                                                    |
| stabilizing, 166                        | The Hero's Journey, 9–11                                                                                                    |
| Footage folder, reviewing, 121–122      | Highland 2 scriptwriting app, 49                                                                                                    |
| four-letter word, considering in        | Hollywood script vs. A/V script, 47                                                                                                    |
| dialogue, 91                            | horizontal orientation, 38                                                                                                    |
| fps (frames per second), 71             | hosting video, 200-201                                                                                                    |
| frame depth, 28                         | _                                                                                                    |
| frame rate, video, 71–73                | The second second secon |
| framing ideas. <i>See also</i> ideas    | Icon view, 136–137                                                                                                    |
| compositing and framing, 25–29          | ideas. See also framing ideas                                                                                                    |
| The Three Pillars, 24–25                | ordering shot types, 33–34                                                                                                    |
| Freedom to Live, Hero's Journey, 10     | outlining, 17–20                                                                                                    |
| Freeform view, 136                      | sequencing, 33–34                                                                                                    |
| freezing rows, 38–39                    | shooting, 226–227                                                                                                    |
| Freytag's Pyramid                       | shot sizes, 21–24                                                                                                    |
| climax, 7–8                             | Image Capture interface, macOS, 108                                                                                                    |
| dénouement, 9                           | Import dialog box, opening, 131                                                                                                    |
| exposition, 4                           | Import mode, using with bins, 135                                                                                                    |
| falling action, 8                       | Import Settings, Copy Media option, 130                                                                                                    |
| inciting incident, 5                    | importing video footage, 107–108                                                                                                    |
| overview, 3                             | In and Out points, 141, 188, 228                                                                                                    |
| rising action, 5–6                      | inciting incident, Freytag's Pyramid, 3,                                                                                                    |
| "The Spot It Surprise" project, 224–225 | 5, 224                                                                                                    |
| story arc, 17                           | ingesting media, 110                                                                                                    |
| three-act structure, 20                 | Instagram, 217–219                                                                                                    |
| Full Shot, 21–22                        | intention, working with, 36                                                                                                    |
|                                         | intersections, being aware of, 28                                                                                                    |
| G                                       | interviews                                                                                                    |
| gaffer tape, 58                         | conducting, 97–100                                                                                                    |
| gimbals, 32                             | preparation, 93–97                                                                                                    |
| Google Sheets, using, 37–38             | iPhone. See also mobile device                                                                                                    |
| graphics, adding to video, 153–155      | Camera Settings screen, 72                                                                                                    |
| guide track, 177                        | normal wide lens, 73–74                                                                                                    |
| н                                       | 1                                                                                                    |
| hair light, 83                          | J, K, and L keys, using to play clips, 140                                                                                                    |
| Harry Potter series                     | Jasmine's arc, 18–20                                                                                                    |
| exposition, 4                           | J-cut and L-cut, 159–160                                                                                                    |
| falling action, 8                       | journalism, reality of, 172                                                                                                    |
| Hero's Journey, 11                      | jump cut, 34, 161                                                                                                    |

| K                                          | M                                            |  |  |
|--------------------------------------------|----------------------------------------------|--|--|
| Kelvin color temperature, 81               | macOS, Image Capture interface, 108          |  |  |
| key light, 81–82                           | The Magic Flight, Hero's Journey, 10         |  |  |
| keyboard shortcuts                         | Master of Two Worlds, Hero's Journey, 10     |  |  |
| closing panels, 136                        | Master Shot, 22                              |  |  |
| editing with, 186–187                      | master slug line, script element, 48         |  |  |
| keyframes, 163–164                         | match action shot, 24                        |  |  |
| Overwrite shortcut key, 190                | The Matrix, 7                                |  |  |
| playing clips, 140                         | MCU (Medium Close-up Shot), 23               |  |  |
| Rate Stretch tool, 149                     | media, ingesting, 110                        |  |  |
| Ripple Edit tool, 147                      | Media Browser panel, 131–132                 |  |  |
| Rolling Edit tool, 148                     | Media Encoder, 112, 169-170                  |  |  |
| Select All clips, 129                      | Media Offline, Premiere Pro, 116             |  |  |
| Selection tool, 145                        | Medium Close-up Shot, 21                     |  |  |
| sequences, 137                             | Medium Full/Cowboy Shot, 21–22               |  |  |
| video track height, 162                    | Medium Shot, 21, 23                          |  |  |
| keyframes                                  | Meeting with the Ally, Hero's Journey, 10    |  |  |
| adding, 164                                | messages of stories, 13                      |  |  |
| adjusting speed between, 163–164           | microphones                                  |  |  |
| kicker, 83                                 | cueing, 59                                   |  |  |
| known world, Hero's Journey, 10            | differences between, 54                      |  |  |
|                                            | handheld, 59–60                              |  |  |
| L                                          | lavalier, 57–59                              |  |  |
| language, video storytelling as, 16–17     | polar patterns, 55–57                        |  |  |
| languages, working in, 39-40               | shotgun, 60-62, 87, 176-177                  |  |  |
| lavalier microphones, 57–59                | wireless versus wired, 61, 87                |  |  |
| layers, working with, 152–153              | Microsoft Excel, using, 37–38                |  |  |
| L-cut and J-cut, 159–160                   | missing files, 115–116                       |  |  |
| leading lines, 26                          | mobile device. See also iPhone; lighting for |  |  |
| LED lights, 80–81                          | mobile video                                 |  |  |
| lens choice, 73–76                         | cage, 79                                     |  |  |
| levels meter, audio recording, 63          | handholding, 79                              |  |  |
| lighting for mobile video, 79–84. See also | Mobile Journalism project. See also news     |  |  |
| mobile device                              | package; projects                            |  |  |
| Link Media dialog box, Premiere Pro,       | overview, 173–174                            |  |  |
| 115–116                                    | recording video, 176–179                     |  |  |
| Linked Selection button, 153               | script, 174–175                              |  |  |
| The Lion King, 11                          | workflows, 180                               |  |  |
| List view, 136                             | Mobile Storytelling List QR code, 84.        |  |  |
| logging footage, 51–52                     | See also story                               |  |  |
| lower thirds, 174, 195–197                 | mobile teleprompter, using, 177–178          |  |  |
| Lucas, George, 11                          | mobile video, lighting for, 79-84.           |  |  |
|                                            | See also video                               |  |  |

Panning the Camera, QR code, 29

| Moby Dick, 7                              | pan/whip pan, 29–31                       |
|-------------------------------------------|-------------------------------------------|
| MOGRT files, 168, 195                     | parenthetical, script element, 48         |
| Moment CineBloom Diffusion Filters,       | peaks, audio recording, 63                |
| QR codes, 75                              | The Perfect Storm, 7                      |
| Moment lenses, 75, 85-87                  | period (.), Overwrite shortcut key, 190   |
| Motion Graphics templates, 168, 195–197   | phantom power, 61                         |
| motivating feeling, 224                   | phone. <i>See also</i> mobile device      |
| music, third party, 67                    | handholding with, 79                      |
| music slug, A/V script, 49                | holding horizontally, 38                  |
|                                           | Play/Pause, Source Monitor, 141           |
| N                                         | polar patterns, sound gathering, 55–57    |
| naming files and folders, 107-110         | POV (point of view) shot, 31              |
| negative space, 27                        | practice projects, downloading, 121       |
| news package. See also Mobile Journalism  | Premiere Pro. See also Mobile Journalism  |
| project                                   | project; projects; "The Spot It Surprise" |
| assembling, 181–183                       | project                                   |
| exporting video, 198                      | automatic transcriptions, 210–211         |
| folder structure, 179                     | bins, 134–135                             |
| keyboard shortcuts, 186-187               | context menus, 116                        |
| live ticker, 197                          | creating, 122–127                         |
| Motion Graphics for lower thirds,         | Edit interface, 123–124                   |
| 195–197                                   | effects, 151                              |
| overlaying B-roll, 190–192                | Import mode, 123                          |
| sequences, 188–189                        | importing footage, 129–134                |
| timeline setup, 184–185                   | J-cut and L-cut, 159                      |
| video speed and Rate Stretch, 193–194     | layers, 152–153                           |
| nose room, 27                             | Link Media dialog box, 115–116            |
|                                           | Media Offline, 116                        |
| 0                                         | opening files in Source Monitor,          |
| omnidirectional pattern, 55               | 140-142                                   |
| on-axis lighting, 83-84                   | panels, 126–127                           |
| Once Upon a Time in Mexico, 45            | previewing and adding footage,            |
| OTS (Over the Shoulder Shot), 24          | 138–140                                   |
| Out and In points, setting, 141, 188, 228 | Program Monitor, 125–126                  |
| outlining ideas, 17–20, 224               | Project panel, 124-125, 136-137           |
| Output folder, 231                        | Project Settings dialog box, 113          |
| Overwrite shortcut key, 190               | sequences, 137–138                        |
|                                           | setting up, 110–113                       |
| P                                         | size of, 128                              |
| panels                                    | Source Monitor, 125                       |
| enlarging, 132                            | Time Remapping, 161–164                   |
| opening and closing, 136–137              | Timeline panel, 116, 125, 127             |
| Premiere Pro. 126–127                     | workspaces, 126                           |

| previsualization, payoff of, 52<br>process, benefits of, 117–118<br>production, day of, 49–52 | Tracking the Camera, 30<br>Using the Razor and Rolling Edit<br>Tools, 148 |  |
|-----------------------------------------------------------------------------------------------|---------------------------------------------------------------------------|--|
| Program Monitor, Premiere Pro, 125–126 project file, creating, 227                            | Using the Select and Ripple Edit<br>Tools, 147                            |  |
| project folder, 104–106                                                                       | What is Copyright? 67                                                     |  |
| Project panel                                                                                 | questions, preparing for interviews, 97–99                                |  |
| footage in, 182                                                                               |                                                                           |  |
| Premiere Pro, 124–125                                                                         | R                                                                         |  |
| view, 136-137                                                                                 | Rate Stretch tool, 149-150, 193-194                                       |  |
| projects, pacing, 117–118. See also Mobile                                                    | read and write speeds, drives, 106                                        |  |
| Journalism project; Premiere Pro; "The                                                        | README.txt file, creating, 118                                            |  |
| Spot It Surprise" project                                                                     | recording video, 176–177                                                  |  |
| protagonists and antagonists, 7, 224                                                          | Refusal, Hero's Journey, 10                                               |  |
| .PRPROJ file, 227                                                                             | remapping technique, 161–164                                              |  |
| Pushing the Camera, QR code, 30                                                               | Remix tool, 150                                                           |  |
|                                                                                               | removable drives, 106                                                     |  |
| Q                                                                                             | renaming files, 108–109                                                   |  |
| QR codes                                                                                      | Rescue from Without, Hero's Journey, 10                                   |  |
| Anatomy of a Shootout, 45                                                                     | research, conducting for interviews, 95                                   |  |
| Audio Clipping, 63                                                                            | resolution                                                                |  |
| Bitly, 207                                                                                    | Freytag's Pyramid, 3, 224                                                 |  |
| A Blank Sample Project Folder, 144                                                            | video, 70-71                                                              |  |
| Creating a New Project in Premiere                                                            | Resolution stage, 9                                                       |  |
| Pro, 122                                                                                      | The Return, Hero's Journey, 10                                            |  |
| External Drives for Encoding, 170                                                             | rig, contents of, 84-87                                                   |  |
| Fair Use, 67                                                                                  | ripple delete, 186–187                                                    |  |
| Installing Motion Graphics                                                                    | Ripple Edit tool, 147–148                                                 |  |
| Templates, 195                                                                                | rising action, Freytag's Pyramid, 3,                                      |  |
| Mobile Storytelling List, 84                                                                  | 5–6, 224                                                                  |  |
| Moment CineBloom Diffusion                                                                    | Røde Reporter handheld microphone, 60                                     |  |
| Filters, 75                                                                                   | Rodriguez, Robert, 45-46                                                  |  |
| Motion Graphics Template Set, 168                                                             | Rolling Edit tool, 148–149                                                |  |
| Panning the Camera, 29                                                                        | room tone                                                                 |  |
| Previewing and Adding Footage to a                                                            | audio, 65–66                                                              |  |
| Sequence, 139                                                                                 | interviews, 102                                                           |  |
| Pushing the Camera, 30                                                                        | rows, freezing, 38–39                                                     |  |
| The Sample News Project, 179                                                                  | rubber band, 161–162                                                      |  |
| Sample Video Made with Moment                                                                 | Rule of Thirds, 25                                                        |  |
| CineBloom Filters, 75                                                                         |                                                                           |  |
| Sources of Third-Party Music, 67                                                              | S                                                                         |  |
| "The Spot It Surprise" project, 120–121,                                                      | Sample Video Made with Moment                                             |  |
| 144, 158, 222                                                                                 | CineBloom Filters, QR codes, 75                                           |  |
| Tilting the Camera, 30                                                                        | SanDisk SSD drives, using, 106                                            |  |

| scene, setting, 4, 19–20                   | shot movements, 29–31                     |
|--------------------------------------------|-------------------------------------------|
| Scene 1, Take 5, 42                        | shot sizes, 21–24                         |
| scenes, organizing into, 41–42             | shotgun microphones, 60–62, 87, 176–177   |
| scratch disks, setting locations of, 113   | shots, organizing into, 41–42             |
| screen grabs, 174                          | Shure SM-58 handheld microphone, 60       |
| script                                     | slate, using, 50–51                       |
| starting, 174–175                          | SmallRig products                         |
| working with, 47–49                        | All-In-One Video Kit, 85, 87              |
| scriptwriting apps, 49                     | CT180 Video Tripod, 85                    |
| scrubbing, 229                             | Universal Mobile Phone Cage, 172          |
| SD versus HD, 71                           | social channels                           |
| Select All clips, 129                      | Bitly links on, 208                       |
| Selection tool, 145-147, 186               | customizing for, 214–219                  |
| Sennheiser MD46 handheld                   | sequences and Auto Reframe, 214–217       |
| microphone, 60                             | SOT (Sound On Tape)                       |
| sequences                                  | and B-roll, 178–179                       |
| Auto Reframe, 214-217                      | In and Out points, 188                    |
| in bins, 183                               | news stories, 173                         |
| building, 188–189                          | terminology, 19                           |
| creating, 137–138                          | sound. See also 32-bit float audio; audio |
| duplicating, 165                           | capturing, 54–57                          |
| presets for social channels, 214-217       | microphones, 57-63                        |
| sequencing ideas, 33-34. See also shooting | recording tips, 63-66, 87                 |
| out of sequence                            | sound effect slug, A./V script, 49        |
| Shift key. See keyboard shortcuts          | Source Monitor                            |
| shooting ideas, 226-227                    | Drag Video Only, 192                      |
| shooting out of sequence, 42. See also     | opening files in, 140–142                 |
| sequencing ideas                           | Premiere Pro, 125                         |
| shot, script element, 48                   | Sources of Third-Party Music QR code, 67  |
| shot list                                  | speed ramping video footage, 161–162      |
| expanding for printout, 43                 | "The Spot It Surprise" project. See also  |
| finishing on computer, 40                  | Premiere Pro; projects                    |
| freezing rows, 38–39                       | assembling, 227–228                       |
| Google Sheets, 37–38                       | audio, 230                                |
| languages, 39–40                           | bins, 134–135                             |
| Microsoft Excel, 37–38                     | Choose Location, 122                      |
| referring to, 50                           | editing clips, 228–229                    |
| "The Spot It Surprise," 122, 139           | exporting and sharing, 231–232            |
| spreadsheet, 114                           | importing footage, 129-134                |
| staying organized with, 51                 | naming, 122                               |
| using, 36–37                               | overview, 120–122                         |
| using dictation, 39                        | previewing and adding footage,            |
| working horizontal, 38                     | 138–140                                   |

|                                              | 1 140 104 105                          |
|----------------------------------------------|----------------------------------------|
| project assignment, 223                      | timelines, creating, 140, 184–185      |
| Project panel view, 136–137                  | tinting clips, 159                     |
| QR code, 120–121, 144, 158, 222              | titles and credits                     |
| sequences, 137–138                           | adding, 156                            |
| shooting idea, 226–227                       | creating, 230–231                      |
| shot list, 139, 225–226                      | tool tips, 146                         |
| story setup, 224–225                         | tools                                  |
| titles and credits, 230–231                  | Rate Stretch, 149-150, 193-194         |
| SSD (solid-state drive) devices, using,      | Remix, 150                             |
| 106, 170                                     | Ripple Edit, 147–148                   |
| stabilizing footage, 166                     | Rolling Edit, 148–149                  |
| Star Wars, 11                                | Selection, 145-147, 186                |
| story. See also Mobile Storytelling List     | Tracking the Camera, QR code, 30       |
| QR code                                      | tracks, trimming, 186. See also clips  |
| impact on feelings, 13–14                    | transcripts, working with, 208-213     |
| messages, 13                                 | Trelby scriptwriting app, 49           |
| triggering, 5                                | Trials, Hero's Journey, 10             |
| why in, 34                                   | trimming tracks, 186                   |
| story arc, 17–20                             | tripods, 76–78, 172                    |
| story elements, 2, 18–19                     | truck/crab shot, 31                    |
| story structure. See also video storytelling | Twitter, 217–219, 232                  |
| language, 16–17                              |                                        |
| suiting to idea, 11–12                       | U                                      |
| storyboards, 44-47                           | UHD versus 4K, 70                      |
| success, measuring, 233                      | The Ultimate Boon, Hero's Journey, 10  |
| supercardioid pattern, 56                    | ultra-wide lens, 73–74                 |
| Supernatural Aid, Hero's Journey, 10         | unknown world, Hero's Journey, 10      |
| supers, 174                                  | URLs, shortening with Bitly, 207–208   |
| Synchronize Clips dialog box, 185            | USB flash drives, using, 106           |
|                                              | Using the Razor and Rolling Edit Tools |
| T                                            | QR code, 148                           |
| takes, 42                                    | Using the Select and Ripple Edit Tools |
| telephoto lens, 74                           | QR code, 147                           |
| teleprompter, using, 177–178                 |                                        |
| The Temptation, Hero's Journey, 10           | V                                      |
| Text area, Essential Graphics panel, 155     | V1 (Video 1) layer, 152–153            |
| Think Like a Duck, 50                        | video. <i>See also</i> mobile video    |
| The Three Pillars, 12–13, 24–25              | exporting, 198                         |
| three-act structure, Freytag's Pyramid, 20   | exporting and sharing, 231–232         |
| three-point lighting, 81–83                  | frame rate, 71–73                      |
| Tilting the Camera, QR code, 30              | getting into sequence, 140             |
| Time Remapping feature, 161–164              | HDR and Dolby, 73                      |
| Timeline panel, Premiere Pro, 116,           | hosting, 200–201                       |
| 125, 127                                     | 1000111g, 200 201                      |
| 120, 121                                     |                                        |

| lens choice, 73–77                     |
|----------------------------------------|
| recording, 176–177                     |
| resolution, 70–71                      |
| speed ramping, 161–162                 |
| transcripts, 208–213                   |
| tripod, 76–78                          |
| uploading to YouTube, 202–204          |
| video clips, selecting, 187            |
| video footage. See also Footage folder |
| importing, 107–108                     |
| logging, 51–52                         |
| previewing and adding, 138–140         |
| in Project panel, 182                  |
| speed ramping, 161–162                 |
| stabilizing, 166                       |
| video formats, displaying, 133         |
| video speed, adjusting, 193–194        |
| video storytelling, 2. See also story  |
| structure                              |
| video track height, increasing and     |
| decreasing, 162                        |
| video tracks, trimming, 186            |
| volume, fading, 164–165                |
| S .                                    |

#### w

Warp Stabilizer effect, 166
waveform, audio track, 64
What is Copyright? QR code, 67
What You Hear, 12–13
What You Say, 12–13
What You See, 12–13
why in story, 34
Wired For Story, 13
wireless versus wired devices, 61, 87
workflows, 180
workspaces, Premiere Pro, 126
write and read speeds, drives, 106

#### X

XML file, Premiere Pro, 111

#### Υ

YouMeScript scriptwriting app, 49 YouTube automatic captions, 209–210 description, 205–208 thumbnail, 205–208 title, 205–208 uploading video to, 202–204 working with, 201

#### Z

ZIP files, using, 105